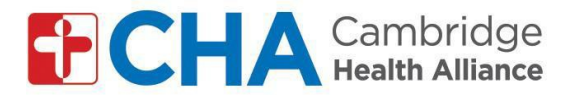

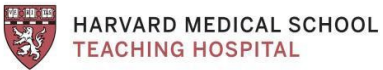

## **Instrucciones para unirse a las visitas de video grupales por computadora***:*  **para cuentas de GMAIL**

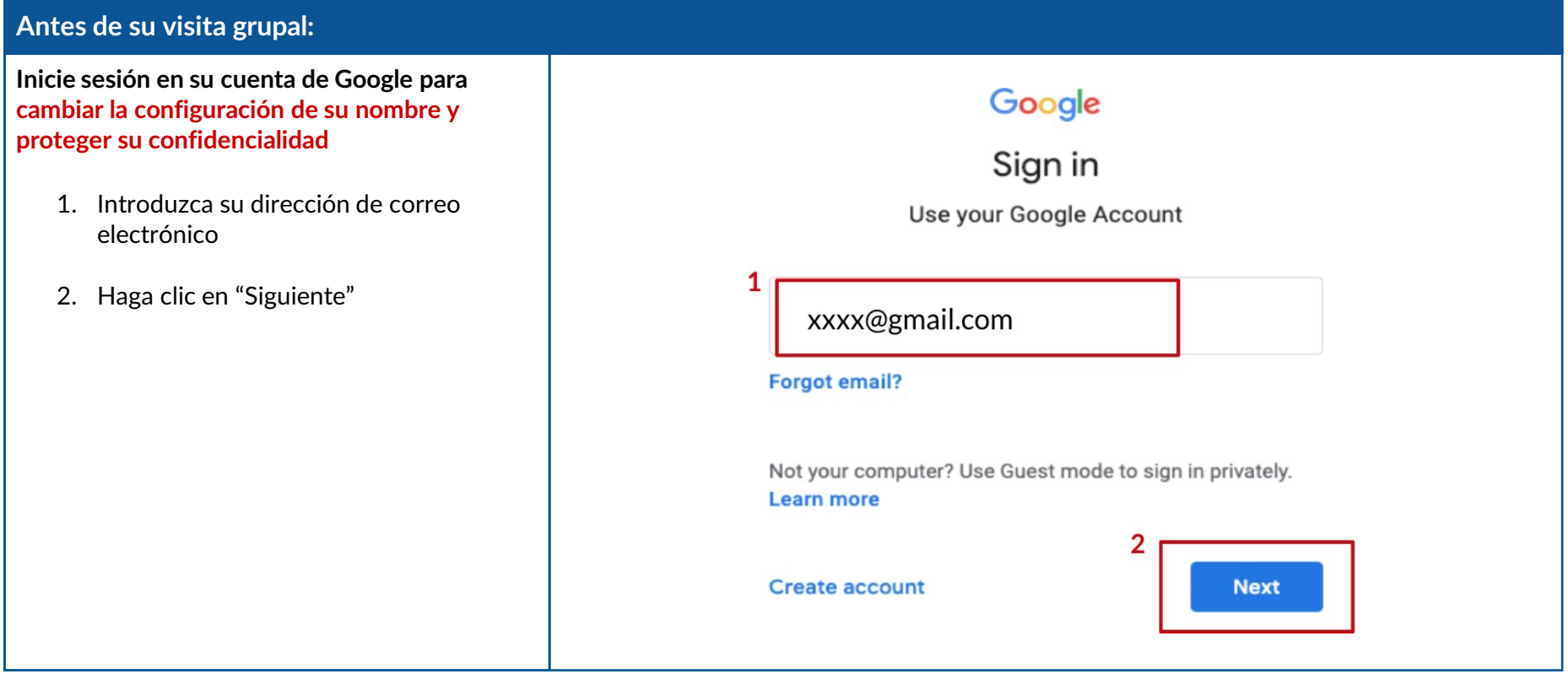

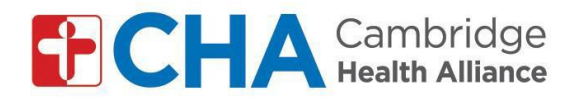

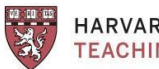

HARVARD MEDICAL SCHOOL<br>TEACHING HOSPITAL

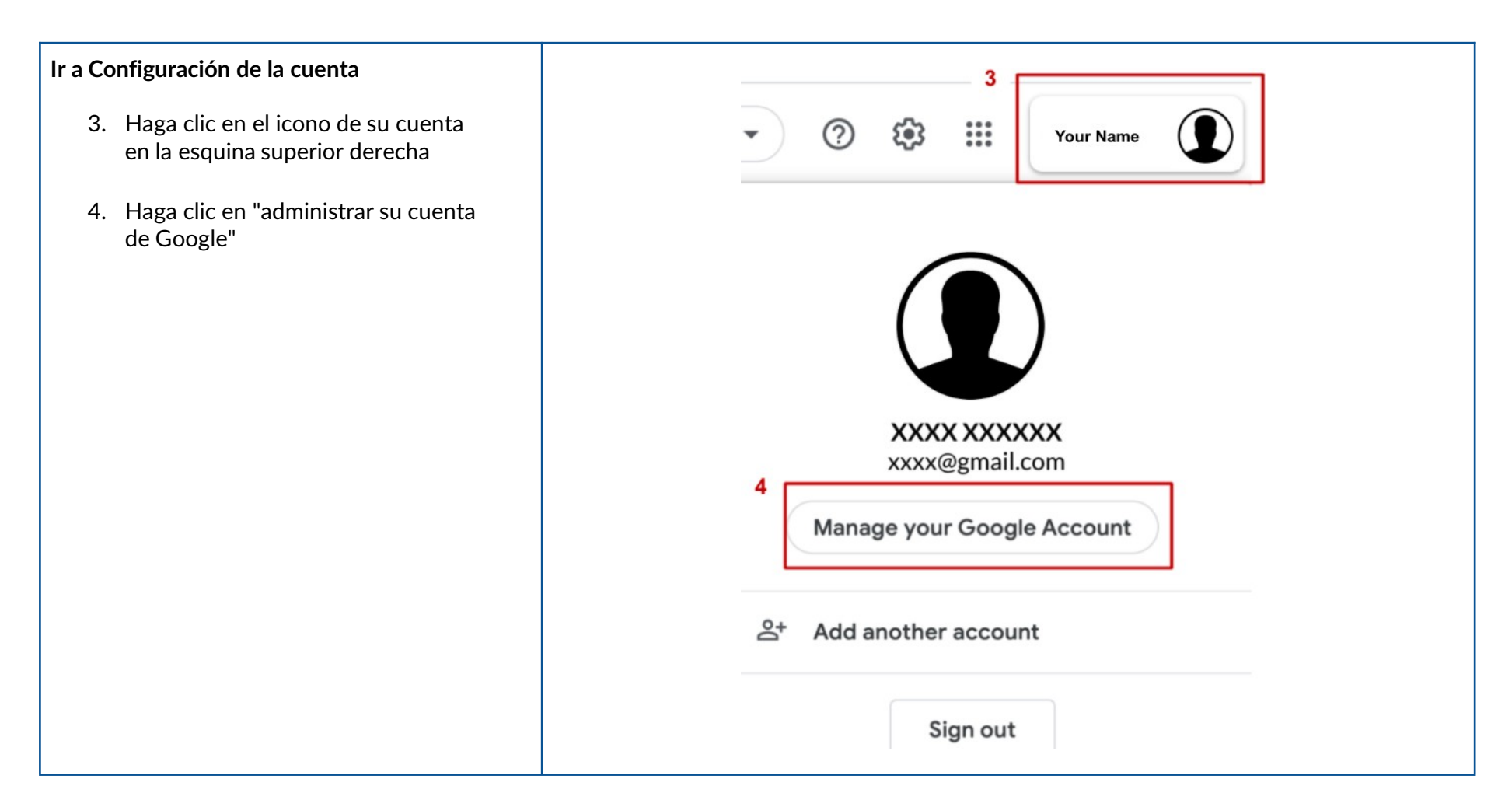

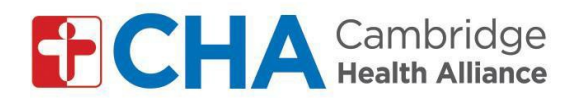

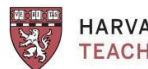

HARVARD MEDICAL SCHOOL<br>TEACHING HOSPITAL

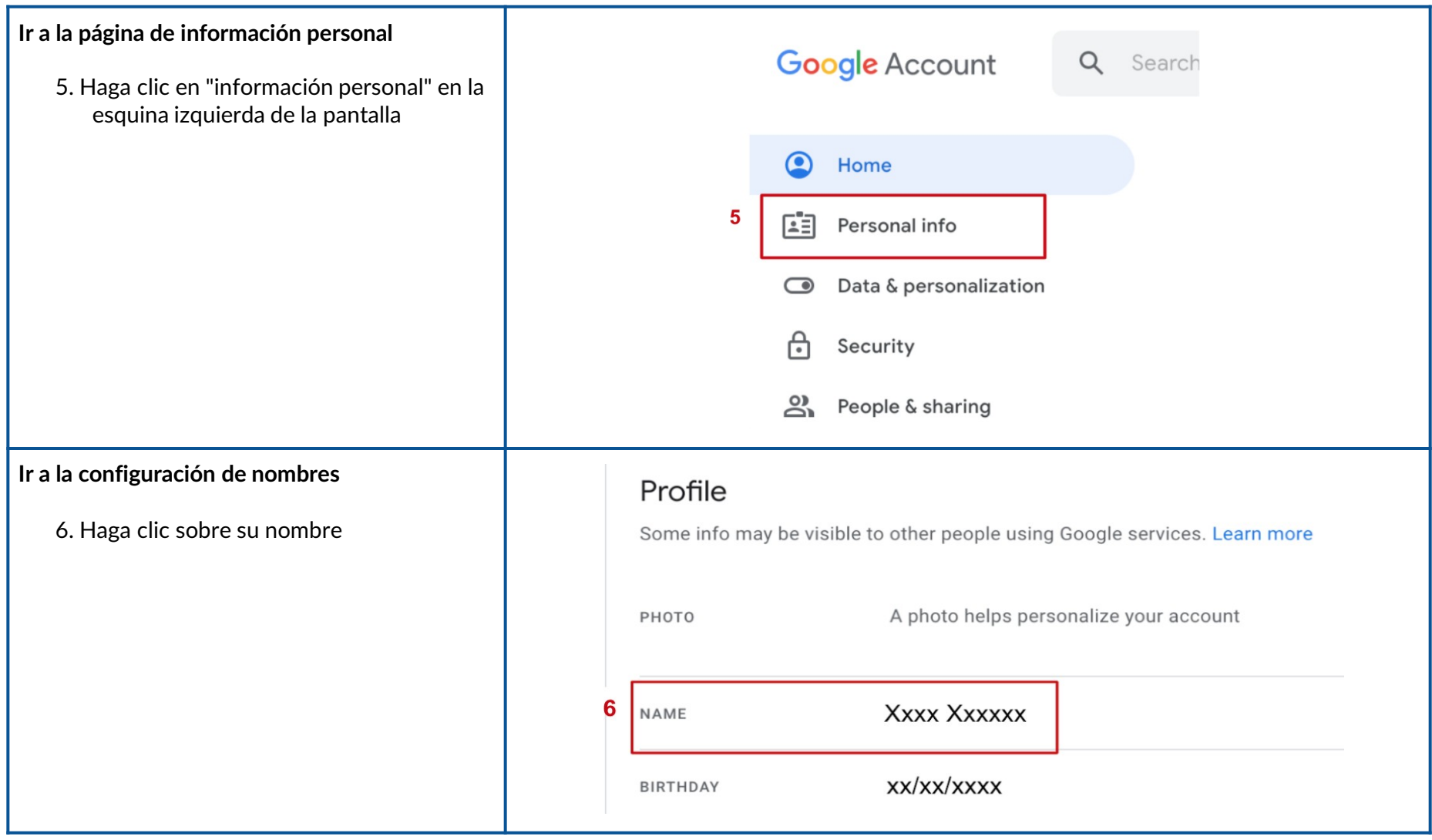

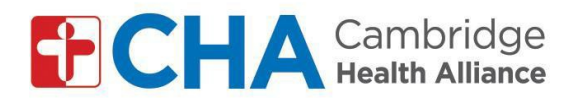

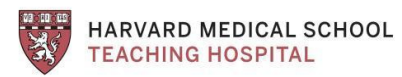

**Cambie su nombre para proteger su privacidad**

- 7. Elimine su apellido, solo mantenga la última inicial *(p. Ej., Cambie John Smith por John S.)*
- 8. Haga clic en "Guardar"

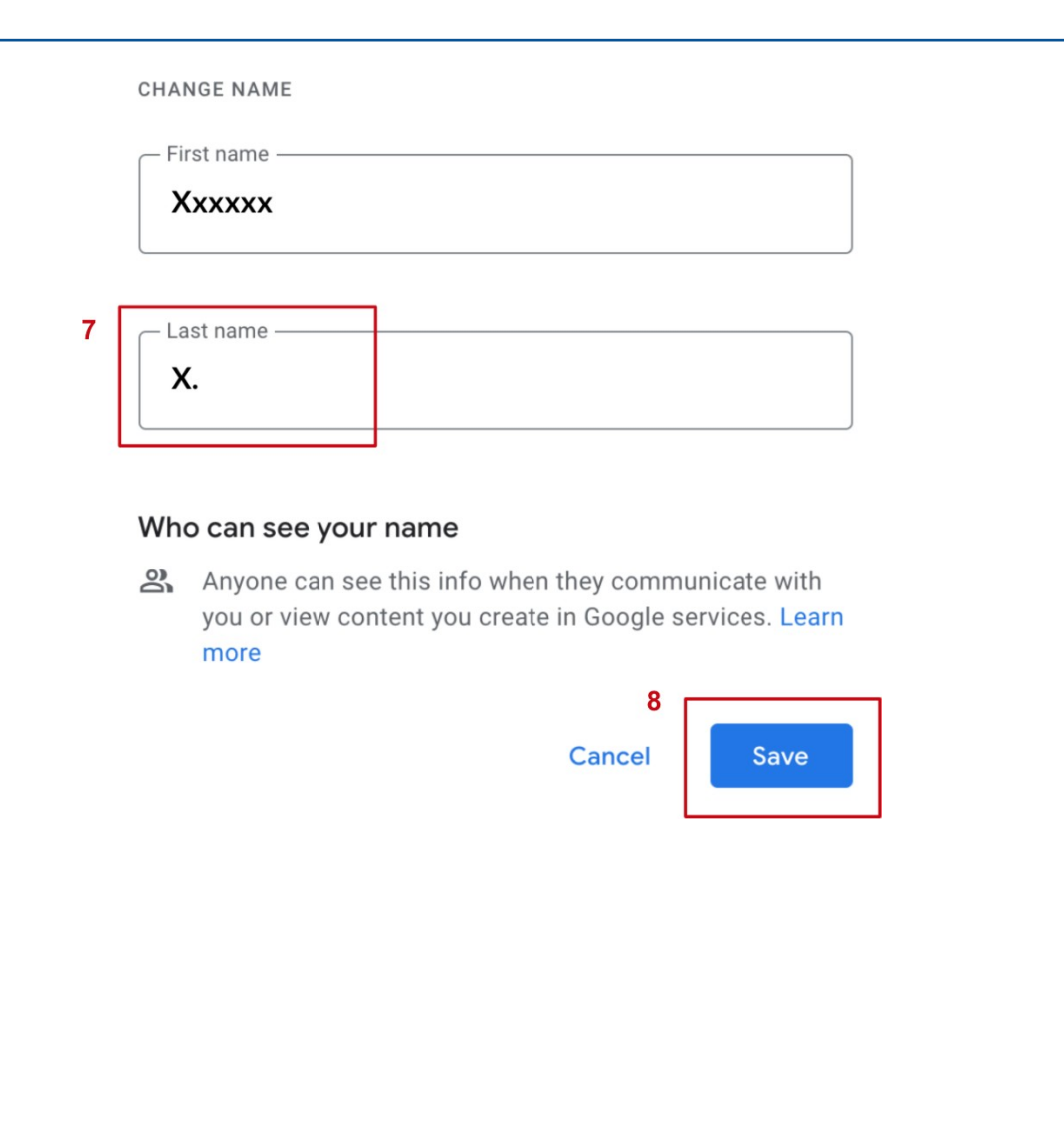

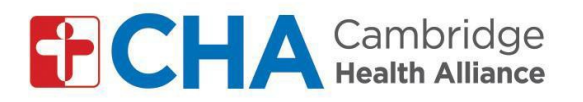

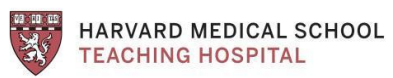

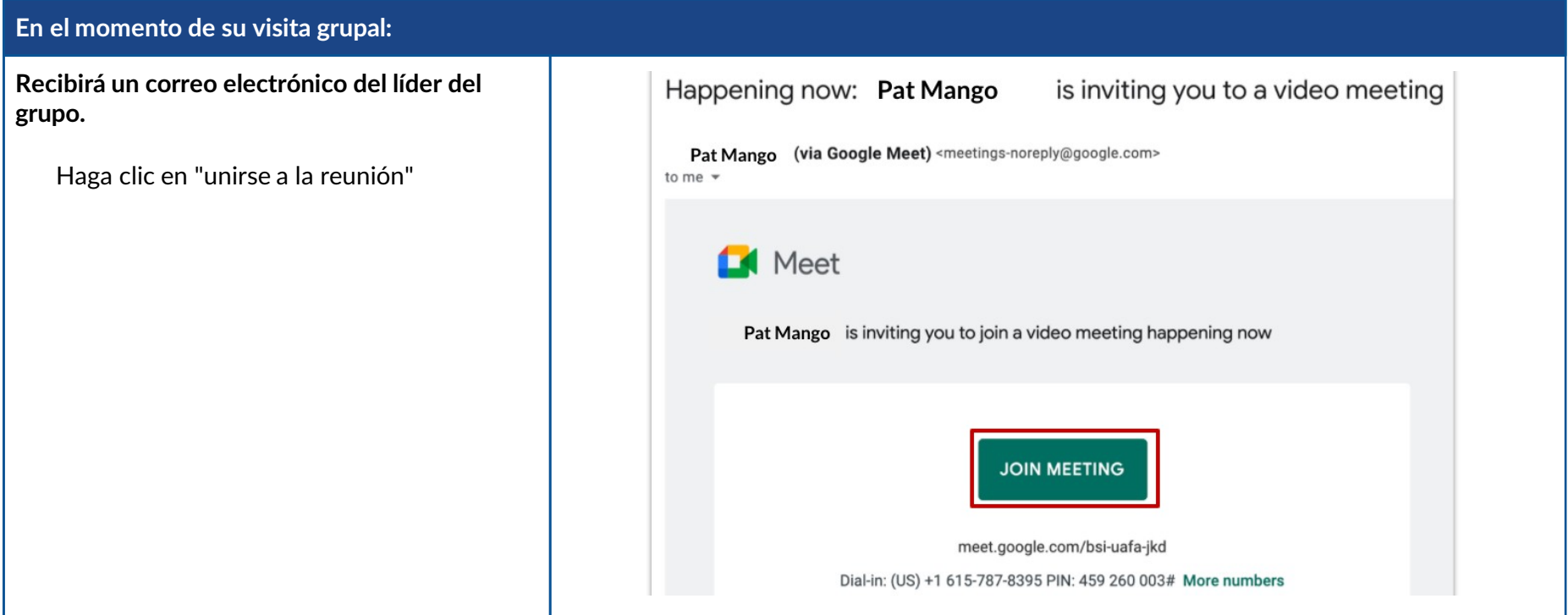

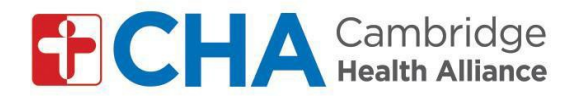

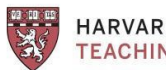

HARVARD MEDICAL SCHOOL **TEACHING HOSPITAL** 

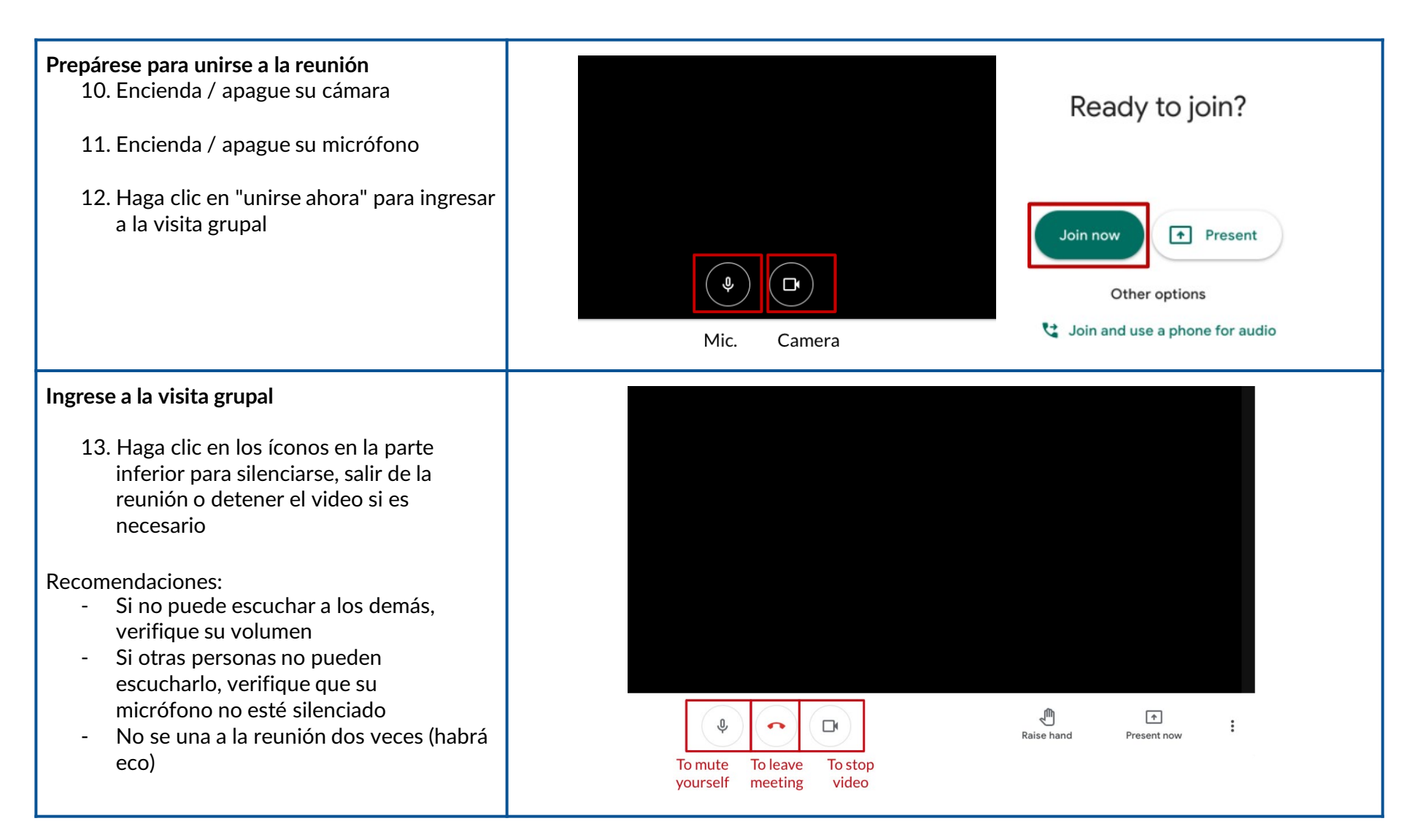

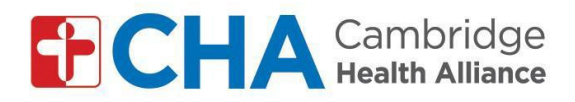

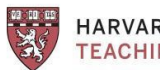

HARVARD MEDICAL SCHOOL **TEACHING HOSPITAL** 

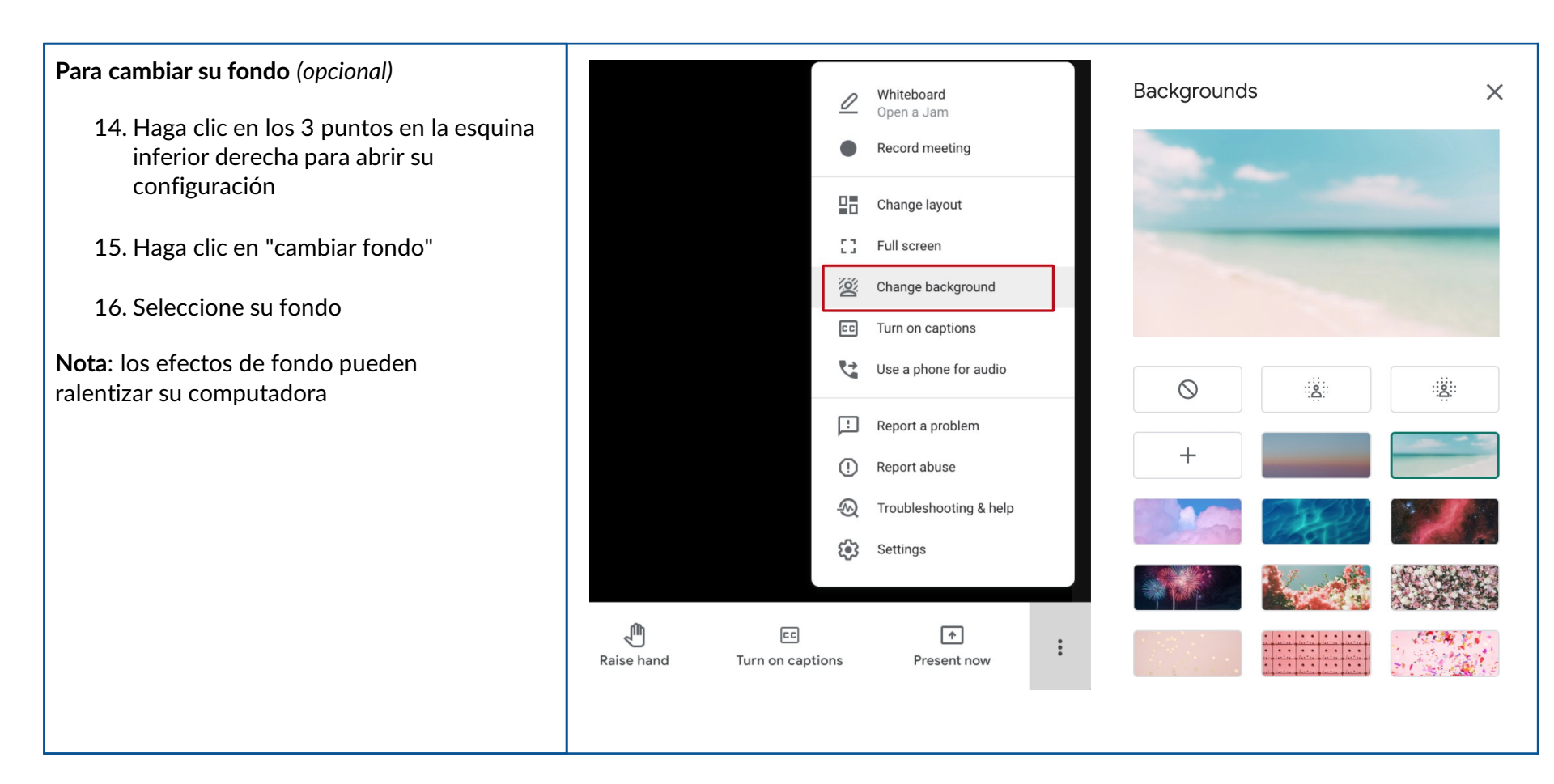